## **20S EVO 빠른 시작하기**

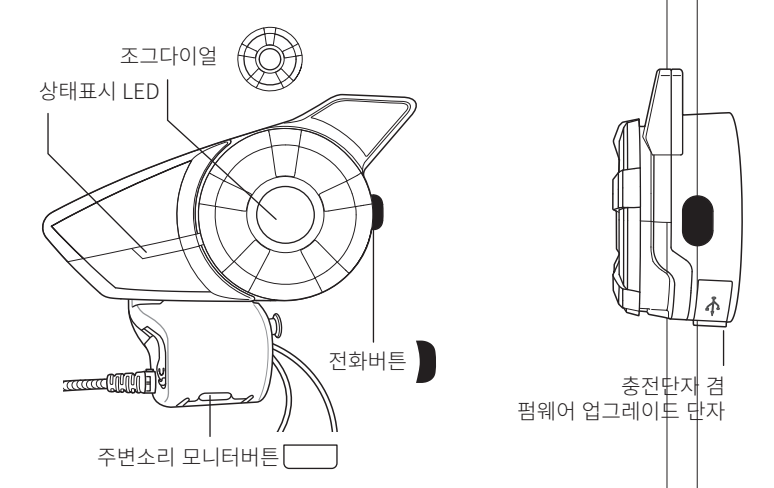

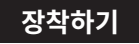

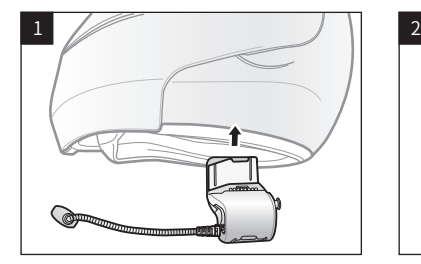

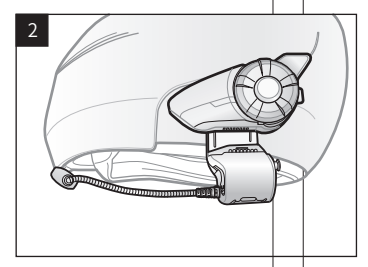

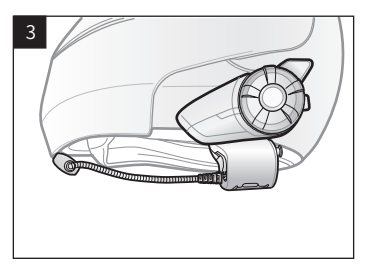

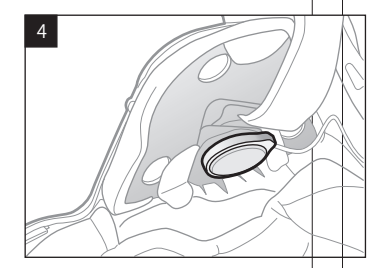

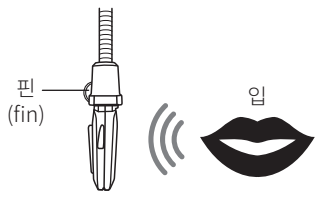

마이크 방향

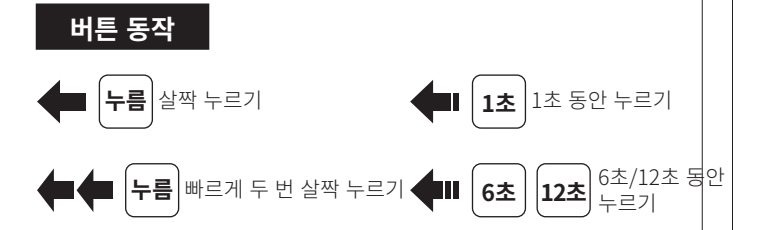

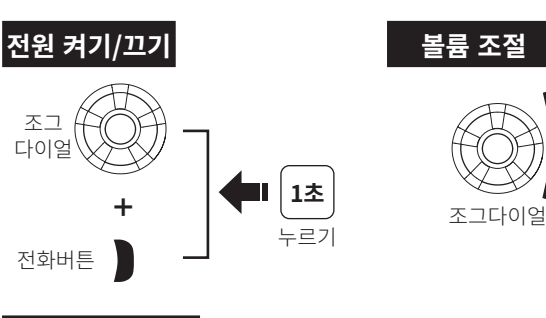

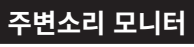

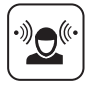

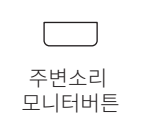

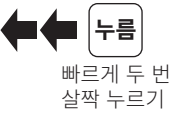

Sena 20S 선택

 $+$ 

-

## **블루투스�페어링 휴대전화, MP3 플레이어, GPS 내비게이션**

**블루투스 l l 장치 1** for 1 **Sena 20S v1.7 5초** ✓ **장치 2** 누르기 전화버튼 **......** 상태표시 LED ■■ 자동으로 페어링 혹은 PIN 0 0 0 0 0 입력

## 휴대전화의 발신과 수신

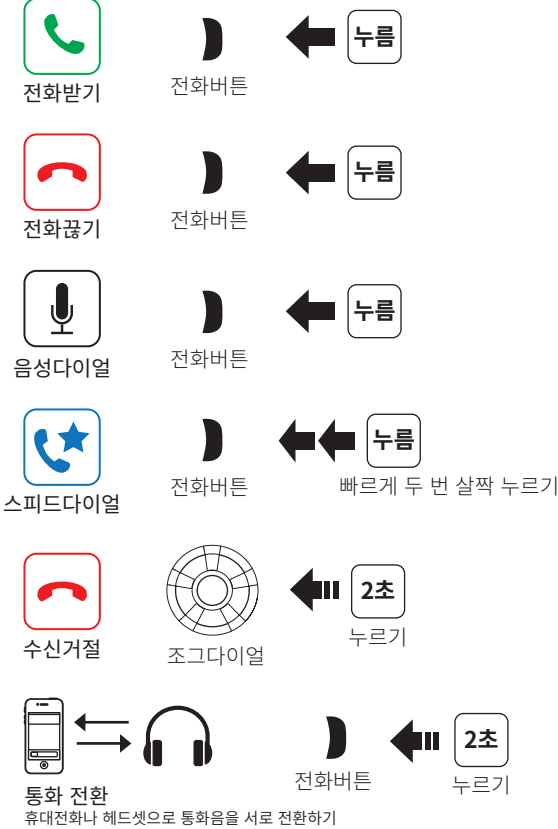

2本

누르기

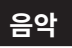

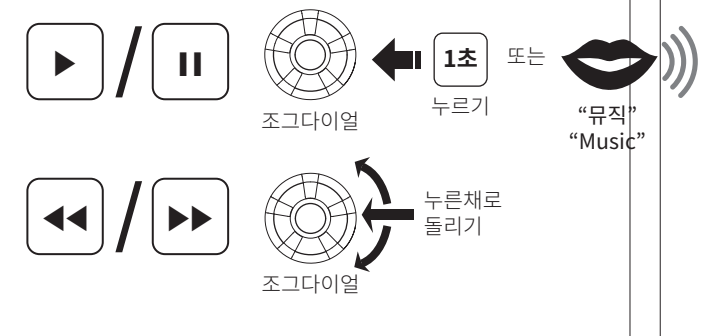

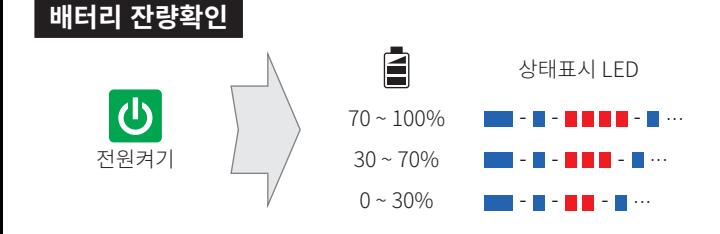

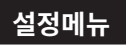

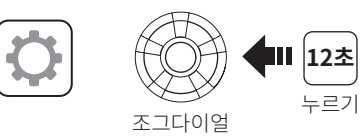

설정메뉴에서 유니버설 인터콤 페어링 모드로 진입 할 수 있습니다.

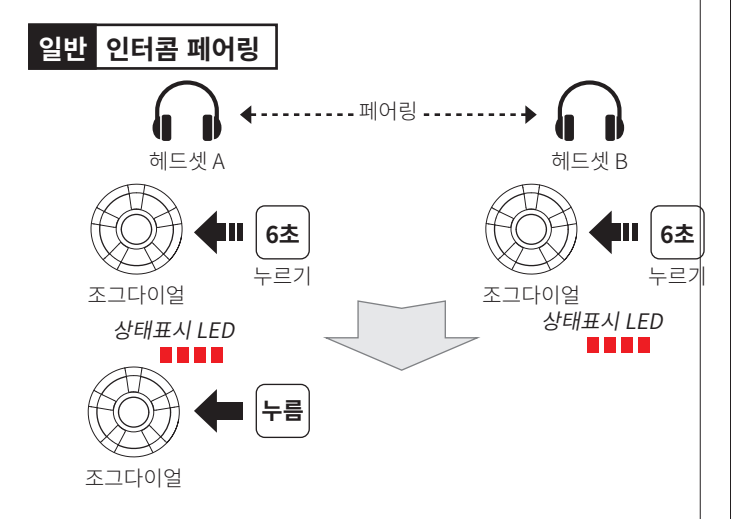

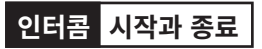

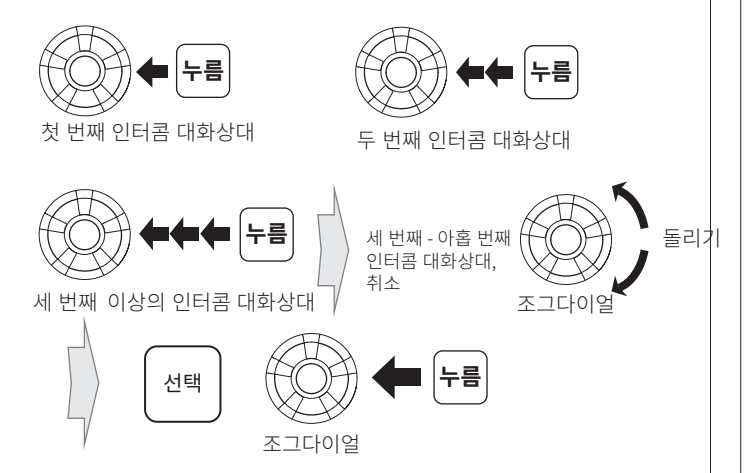

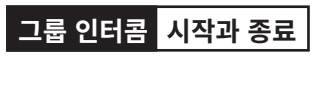

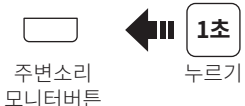

**음성명령 - 음**영영등 영어도만 인식합니다.<br><mark>음성명령 - 인식</mark>이 잘 안될 때에는 명령어의 억양을 조절해보세요.

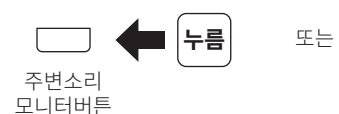

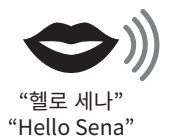

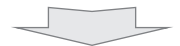

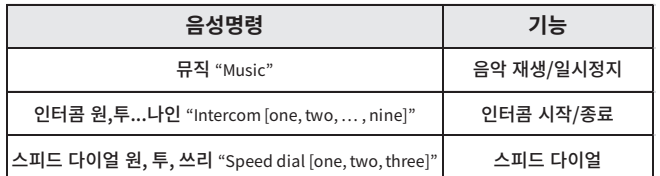

## **최신 한글 사용자 설명서와 펌웨어를 www.senakorea.kr 에서 다운로드 하세요.**

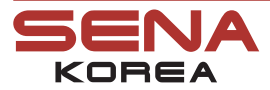

웹사이트 지 원 온 라 인 샵<br>■ VouTube

www.senakorea.kr support@senakorea.kr www.senakorea.kr/shop youtube.com/SenaKorea

Printed in KOREA P/N: QuickStratGuide\_20S EVO\_V1.3.0\_kr\_AH10